# **Cannot parse ini file "...\AppServer\AppServerX.xml". Reason: XmlDomParser. Invalid token [...]**

## Problem & Symptoms

Sometimes you may encounter the following situation after [enabling SSL Connection with AppServer,](https://docs.webspellchecker.net/display/WebSpellCheckerServer55x/Enabling+SSL+Connection+with+AppServer) it fails to operate properly and you can see the following message in the logs files of the **/<WSC\_Installation\_Path>/WSC/AppServer/Logs** directory:

```
Cannot parse ini file "...\AppServer\AppServerX.xml". Reason: XmlDomParser. Invalid token in line <00> column 
<00> error code 17
```
The error means that you use inappropriate symbols which are reserved characters in XML such as, for example, **>** or **<** characters in the SSL certificate password parameter in AppServerX.xml file. This file is located in **<WebSpellChecker\_Installation\_Path>/AppServer/AppServerX.xml** directory.

## **Solution**

To solve the issue, you need to replace the **reserved characters in XML** with their **corresponding entities** or update the password so that it doesn't contain any of the reserved characters listed in the table below.

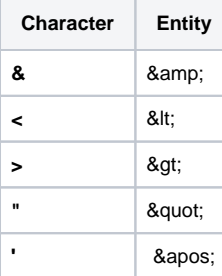

To do so:

- 1. [Stop AppServer.](https://docs.webspellchecker.net/display/WebSpellCheckerServer55x/Main+AppServer+Commands#MainAppServerCommands-stopAppServerWindowsLinux2.StopAppServer)
- 2. Open the AppServerX.xml file and navigate to the line mentioned in the error message.
- 3. Replace reserved characters that cause the crash of XML with their appropriate entities.
- 4. Save changes in the AppServerX.xml file and [start AppServer](https://docs.webspellchecker.net/display/WebSpellCheckerServer55x/Main+AppServer+Commands#MainAppServerCommands-startAppServerWindowsLinux1.StartAppServer) to apply changes.

### Examples

#### **Incorrect syntax example (using < in the field):**

<SSLCertificatePassword>1<rfgcyJ</SSLCertificatePassword>

#### **Correct syntax example (replacing < with its corresponding entity &lt;) :**

<SSLCertificatePassword>1&1t;rfgcyJ</SSLCertificatePassword>